# **[Ejercicios de WordPress](https://www.andy21.com/2015/ejercicios-de-wordpress/)**

escrito por Andy Garcia | 27/01/2015

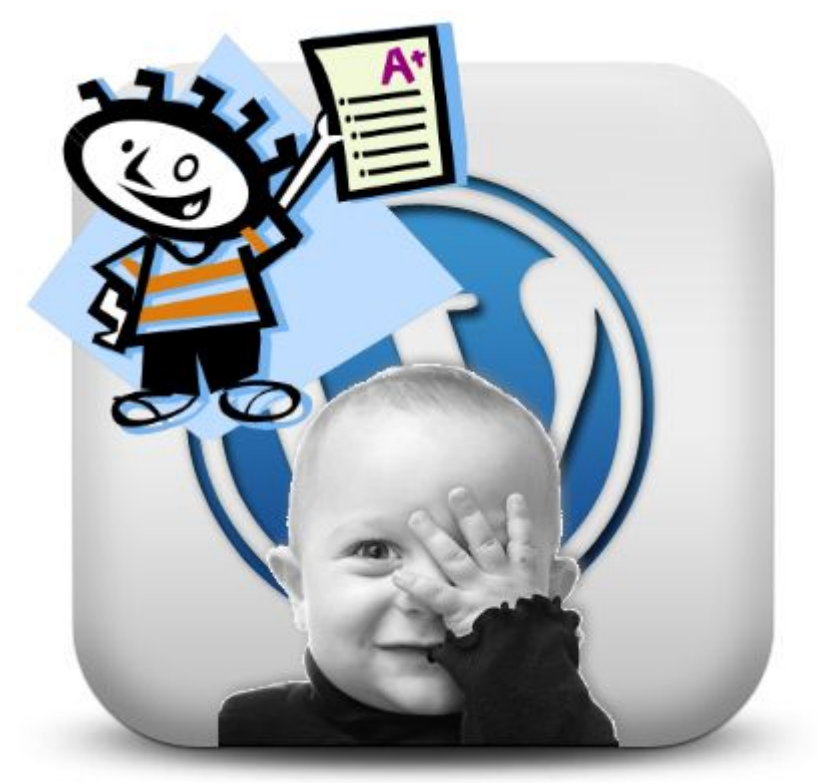

Un [curso de WordPress](https://www.andy21.com/2014/curso-de-wordpress/) debería incluir **ejercicios de WordPress** para reforzar los conocimientos adquiridos, a continuación una recopilación…

## **Ejercicios de WordPress, nivel BASICO**

- 1. [Instalar WordPress](https://www.andy21.com/2014/instalar-wordpress-punto-org-gratis/) en un servidor usando un instalador automático
- 2. Usar este [archivo XML](https://www.andy21.com/wp-content/uploads/2014/09/theme-unit-test-data.zip) para llenar el blog de contenidos
- 3. Instalar y configurar un «*theme*» nuevo para cambiar el diseño
- 4. Revisar todas las opciones del «*menú de navegación*» completo
- 5. Enumerar las categorías y definir las etiquetas de un tipo de web
- 6. Crear categorías para las entradas con descripciones

SEO friendly

- 7. Instalar y configurar un «*plugin*» nuevo para añadir funcionalidad
- 8. Configurar los contenidos del backend usando «*Opciones de pantalla*«
- 9. Cambiar la configuración y/o contraseña de la cuenta de administrador
- 10. Revisar la documentación disponible en la «*Ayuda*» y en los foros

## **Ejercicios de WordPress, nivel INTERMEDIO**

- 1. Añadir una entrada ilustrada, usando categorías y etiquetas
- 2. Programar la publicación futura de una entrada completa
- 3. Cambiar el orden de varias entradas en la página de inicio
- 4. Añadir algunos widgets: nube de etiquetas, widget texto, etc…
- 5. Añadir un menú personalizado y elegir los botones que mostrará
- 6. Añadir página "*donde estamos*" y poner un botón en algún menú
- 7. Añadir un "enlace externo" en un menú personalizado
- 8. Instalar plugin «*Advanced Automatic Updates*«, gestionar actualizaciones
- 9. Instalar plugin «*Google Analyticator*» para vincular Google Analytics
- 10. Añadir widget de texto para mostrar el timeline de tu cuenta de Twitter
- 11. EXTRA: Añadir widget de texto para mostrar el tiempo en tu ciudad

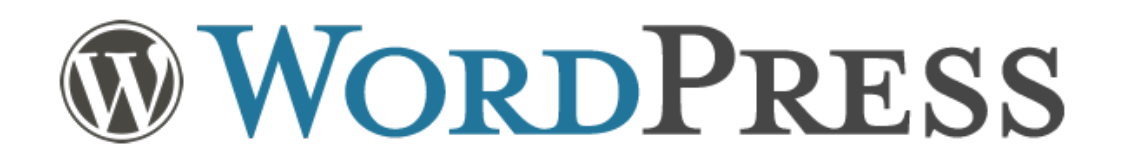

## **Ejercicios de WordPress, nivel AVANZADO**

- 1. Inyectar código CSS para pequeños cambios con «*Simple Custom CSS*«
- 2. Crear un [tema hijo](https://www.andy21.com/2011/crear-un-tema-hijo-de-wordpress/) para añadir muchos cambios en tu web
- 3. Crear una [tienda online](https://www.andy21.com/2014/crear-una-tienda-online-con-wordpress/) usando el plugin «WooCommerce»
- 4. Instalar algunos [plugins de woocommerce](https://www.andy21.com/2014/plugins-para-woocommerce-gratis/) para mejorar tu tienda online
- 5. Crear una [red social](https://www.andy21.com/2011/crear-una-red-social-con-wordpress/) usando el plugin «BuddyPress»
- 6. Crear [directorio de empresas](https://www.andy21.com/2014/directorio-de-empresas-con-wordpress/) geo-localizado usando «GeoDirectory»
- 7. Instalar algunos [plugins de WordPress](https://www.andy21.com/2014/plugins-imprescindibles-para-wordpress/) para mejorar tu web
- 8. Medir el rendimiento de tus plugins usando el plugin «*P3*«
- 9. Instalar plugin en modalidad multisite para crear una [red de blogs](https://www.andy21.com/2011/crear-una-red-de-blogs-con-wordpress/)
- 10. Hacer copia de seguridad completa y trasladar tu web a otro servidor

*Además de los ejercicios prácticos puede ser interesante tener a mano un cuestionario con preguntas para evaluar el progreso del aprendizaje, en cualquier curso de WordPress.*

#### **Preguntas de auto-evaluación**

- 1. ¿Cuántas veces puedes instalar WordPress gratis?
- 2. ¿Cómo se instala WordPress y cuánto tiempo se tarda?
- 3. Explica las diferencias entre categorías y etiquetas
- 4. Explica las diferencias entre una página y una entrada
- 5. Definir un ejemplo de blog con sus categorías y etiquetas
- 6. ¿Cómo se programa la publicación de una entrada?
- 7. ¿Sabes cómo poner una nube de etiquetas en tu blog?
- 8. ¿Necesitas un plugin para poner tus últimos Tweets en tu web?
- 9. ¿Cómo añadir un "enlace externo" en un menú personalizado?
- 10. ¿Cuándo no conviene actualizar WordPress a la ligera?

Si has llegado hasta aquí porque estás preparando un curso de WordPress y buscabas «*inspiración*» para diseñar ejercicios, examenes o un cuestionario de evaluación por favor, no te limites a copiar y pegar, es mucho mejor que compartas y cites la fuente, usando la licencia «creative commons» y así todos ganamos…